# +GF+ Signet 0252 Configuration Tool

3-0252.090 Rev. A 01/16

## **Operating Instructions**

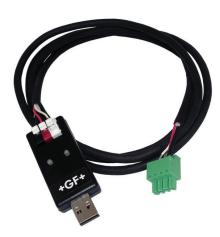

## Description

The 0252 Configuration Tool is a USB to Digital (S<sup>3</sup>L) convertor and Microsoft<sup>®</sup> Windows<sup>®</sup> compatible software program used for interfacing with Signet 9900 Transmitters and blind sensors via a computer.

The 0252 tool and software allows:

- Set application parameters (Engineering units, 4 to 20 mA span, etc.)
- Save the setting configuration data to a computer file.
- Upload a previously stored configuration data file into the Signet product.
- Monitor a sensor's performance and log the data to a file.
- Reset the product settings to factory default condition.

Certain parameters (such as calibration) cannot be changed because access to an external sensor is required.

## **Table of Contents**

| Warranty Statement                     |
|----------------------------------------|
| Product Registration                   |
| Safety Information                     |
| Specifications                         |
| Required Equipment                     |
| Install Software                       |
| Run Software                           |
| Set Software Language                  |
| Sensor Wiring (2250, 2350, 2450, 2750) |
| 2551 Magmeter Wiring5                  |
| 2552 Magmeter Wiring5                  |
| 9900 Wiring                            |
| General Software Operation             |
| Sensor Operation7                      |
| 2551 & 2552 Operation                  |
| 9900 Operation                         |
| Datalogger Operation                   |
| Ordering Information                   |

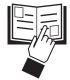

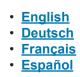

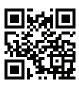

## Warranty Information

Refer to your local Georg Fischer Sales office for the most current warranty statement.

All warranty and non-warranty repairs being returned must include a fully completed Service Form and goods must be returned to your local GF Sales office or distributor.

Product returned without a Service Form may not be warranty replaced or repaired.

Signet products with limited shelf-life (e.g. pH, ORP, chlorine electrodes, calibration solutions; e.g. pH buffers, turbidity standards or other solutions) are warranted out of box but not warranted against any damage, due to process or application failures (e.g. high temperature, chemical poisoning, dry-out) or mishandling (e.g. broken glass, damaged membrane, freezing and/or extreme temperatures).

## **Product Registration**

Thank you for purchasing the Signet line of Georg Fischer measurement products. If you would like to register your product(s), you can now register online in one of the following ways:

- Visit our website www.gfsignet.com.
   Under Service and Support click on Product Registration Form
- If this is a pdf manual (digital copy), click here

#### **Safety Information**

## Specifications

## Compatibility

| Compatibility           |                                                                                                    |
|-------------------------|----------------------------------------------------------------------------------------------------|
| Signet Products         | . 2250, 2350, 2450, 2750, 2551, 2552, and 9900 Transmitter                                                               |
| Operating System        | Windows XP, Windows Vista,<br>Windows 7 (32 and 64 bit),<br>Windows 8, 8.1 (32 and 64 bit)<br>Windows 10 (32 and 64 bit) |
| General                 |                                                                                                    |
| Enclosure               | ABS                                                                                                    |
| Red Indicator           | POWER ON                                                                                                    |
| Blue Indicator          | DATA COMMUNICATION                                                                                                    |
| Input connections       | . 3-terminal connectors,                                                                                                 |
|                         | max. 14 AWG                                                                                                    |
| Electrical              |                                                                                                    |
| Communication rate      | Maximum 19.2 kbs                                                                                                    |
| Input power             | . Supplied by USB interface                                                                                              |
| Output power            | 5 VDC ± 5%                                                                                                    |
| Power consumption       |                                                                                                    |
| Maximum current source  | . 50 mA                                                                                                    |
| Maximum cable           | . 300 m (1000 ft)                                                                                                    |
| Environmental           |                                                                                                    |
| Storage Temperature     | -20 °C to 100 °C                                                                                                    |
|                         | (-4 °F to 212 °F)                                                                                                    |
| Relative Humidity       | ,                                                                                                    |
| Operating Temperature   |                                                                                                    |
|                         | (5 °F to 131 °F) (module only)                                                                                           |
| Shipping Weight         | · · · · · · · · · · · · · · · · · · ·                                                                                    |
| Standarda and Approvala | - · · ·                                                                                                    |

Standards and Approvals CE, RoHS Compliant

China RoHS

FC This device complies with Part 15 of the FCC rules.

- Operation is subject to the following two conditions:
- (1) This device may not cause harmful interference, and,
- (2) This device must accept any interference received, including interference that may cause undesired operation.

## **Required Equipment**

#### **Equipment:**

- 3-0252 Tool: one USB to Digital (S<sup>3</sup>L) converter
- 1 m (3 ft) 9900 programming cable with terminal plug
- · USB to USB extension cable
- · Software installation CD
- · PC / laptop with free USB port
- 24 VDC Isolated power source (Required to program 4 to 20 mA sensors, 2551 and 2552 only)

#### Application specific information:

- 2250, 2350, 2450, 2750:
  - Engineering Units, 4 to 20 mA span
- 2551 & 2552:
  - Engineering Units, K-Factor, Pipe ID, Timebase, Averaging, Sensitivity, Noise Rejection, Low Flow Cut-Off, 4 to 20 mA span

9900:

- Instrument Type (Flow, pH, ORP, Cond/Resist, Pressure, Level, Temperature, 4 to 20 mA, Salinity)
- Sensor type specific settings

## **Install Software**

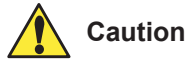

Managed systems and network systems may have security measures enabled that block the installation of this program.

See the network administrator or IT (Information Technology) staff if the software cannot be installed.

- 1. Insert the CD ROM into the computer's CD/DVD drive.
  - If Autorun is enabled on the computer, the installation wizard will start.
  - If Autorun is disabled on the computer, use Windows Explorer to browse the contents of the CD and double-click on the setup.exe file.
- 2. Follow the prompts in the installation wizard to complete installing the software.

## Run Software

- 1. On the PC, click Start and select Program Files.
- 2. Click on the Georg Fischer Signet LLC folder.
- 3. Click on the 0252 folder.
- 4. Click on the **0252 Tool icon**.
- 5. The 0252 software screen shown here should be on the computer display.
- **NOTE:** Each time the 0252 software is launched, it automatically checks for and applies updates.

**Software version** is displayed by clicking on the **Help** menu, then clicking on **About**.

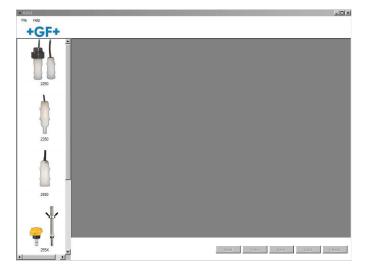

## Set Software Language

The 0252 software saves your language preferences. Each time the software is launched, the previous language selection will be used. English is the default language.

- 1. Click on the **File** menu in the upper left.
- 2. Click on Preferences.
- 3. A separate Preferences dialog box should be on the computer display.
- 4. Select the desired language from the drop-down menu. Supported languages: English, French, German, Spanish, Italian, Portuguese, Chinese
- 5. Click Save to set language preference.

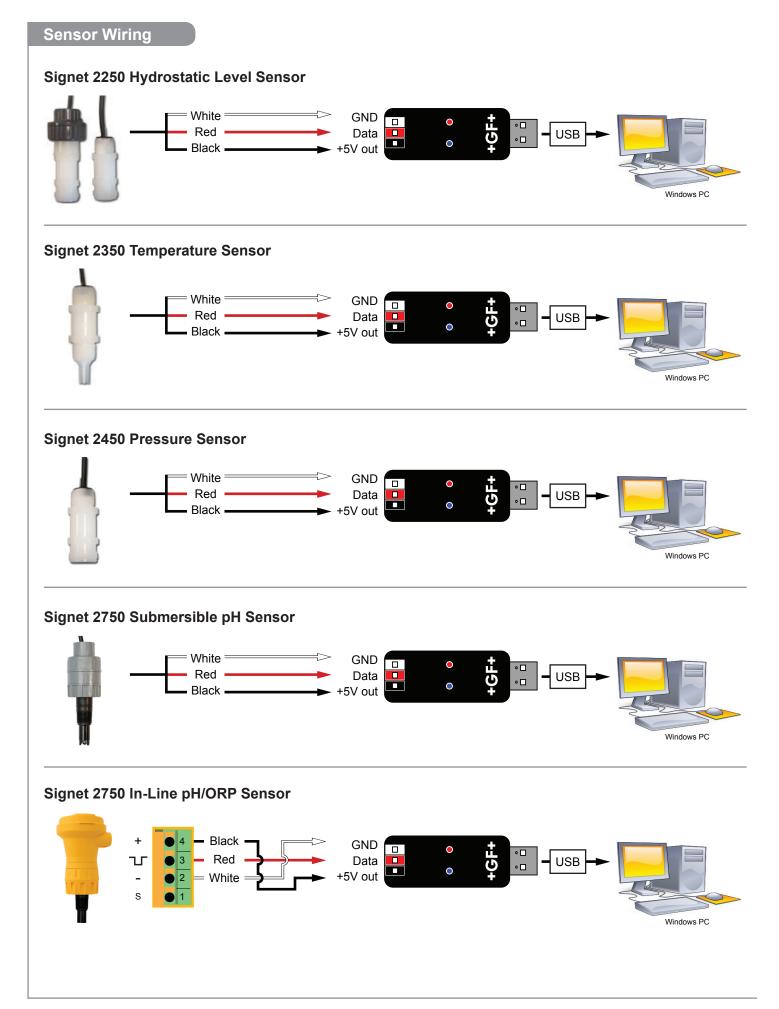

## 2551 Magmeter Wiring

## Frequency or Digital (S<sup>3</sup>L) Output

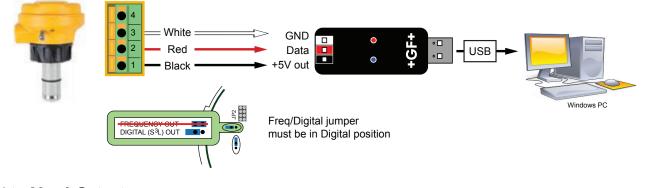

## 4 to 20 mA Output

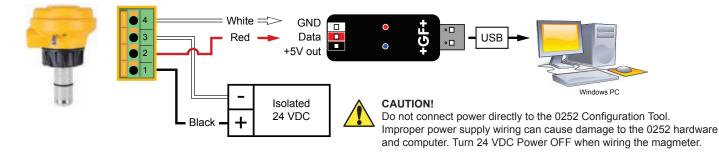

## 2552 Magmeter Wiring

## Frequency or Digital (S<sup>3</sup>L) Output

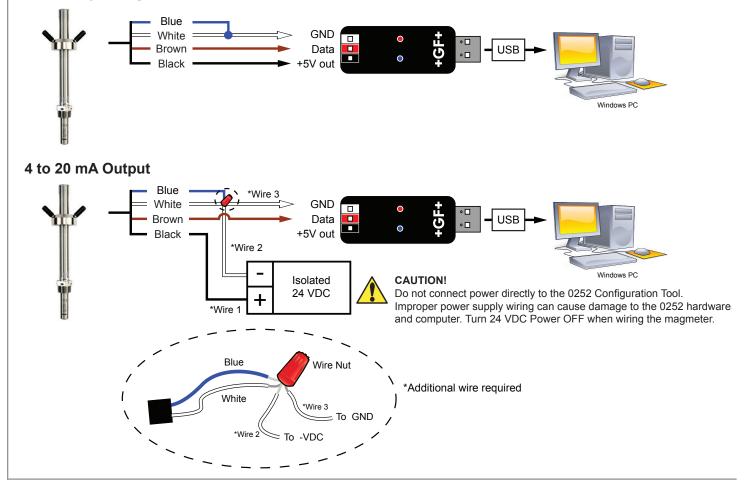

#### 9900 Wiring

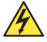

## Disconnect power on the 9900 prior to proceeding.

If the 9900 is using the Direct Conductivity/Resistivity Module, the module will need to be removed from the 9900. Refer to the Direct Conductivity/Resistivity Module Instruction Sheet for instructions.

- 1. Disconnect power on the 9900.
- 2. Unplug the sensor connector from the S<sup>3</sup>L/Frequency input jack on the 9900 and connect the 0252 Tool in its place.
- 3. Reconnect power to the 9900.

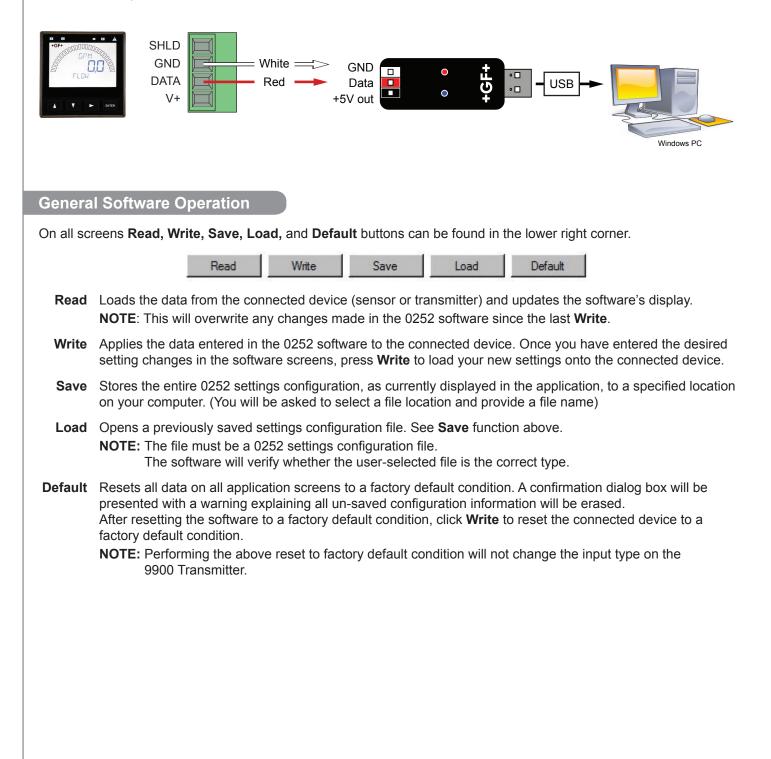

| Application settings: |                   | 2250           | 2350     | 2450          | 2750        |
|-----------------------|-------------------|----------------|----------|---------------|-------------|
| 1                     | Engineering units | in., ft, cm, m | °C or °F | psi, kpa, bar | pH or (ORP) |

## Loop Output settings:

| 200               | J Output settings.   |                                                                                                    |                                                                                                    |                                                                       |                    |                    |  |
|-------------------|----------------------|----------------------------------------------------------------------------------------------------|----------------------------------------------------------------------------------------------------|-----------------------------------------------------------------------|--------------------|--------------------|--|
|                   |                      | Min                                                                                                    | 0                                                                                                    | -10 °C<br>(14 °F)                                                     | 0                  | 0 pH<br>(-1000 mV) |  |
| 2                 | 2 4 mA Set Point Max |                                                                                                    | -XU:<br>276.8 in., 23.07 ft,<br>703.1 cm, 7.03 m<br>-XL:<br>1384.0 in, 115.33 ft,<br>3515.0 cm, 35.15 m | 10, 50, 250 psi<br>100 °C<br>(212 °F)<br>(0.7, 3.5, 17.2 bar)         |                    | 14 pH<br>(2000 mV) |  |
| 3 20 mA Set Point | М                    | Min                                                                                                    | 0                                                                                                    | -10 °C<br>(14 °F)                                                     | 0                  | 0 pH<br>(-1000 mV) |  |
|                   | Max                  | -XU:<br>276.8 in., 23.07 ft,<br>703.1 cm, 7.03 m<br>-XL:<br>1384.0 in, 115.33 ft,<br>3515.0 cm, 35.15 m | 100 °C<br>(212 °F)                                                                                      | 10, 50, 250 psi<br>(69, 344.7,<br>1723.7 kpa)<br>(0.7, 3.5, 17.2 bar) | 14 pH<br>(2000 mV) |                    |  |

#### Write or Save settings:

| 4a | Click "Write" to copy these settings to the product. |
|----|------------------------------------------------------|
| or |                                                      |
| 01 |                                                      |

**4b** Click "Save" to save these settings to a local computer file for later use.

**5** To use a saved file (from 4b):

1. Click "Load"

2. Navigate to the saved file

3. Select "Open"

4. Click "Write"

5. Click "Read" to confirm

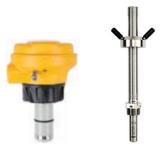

| Appl             | lication settings:                                                                                                    | Factory Set           | 2551 & 2552                                                                         |
|------------------|----------------------------------------------------------------------------------------------------|-----------------------|-------------------------------------------------------------------------------------|
| 1                | Flow Units                                                                                                    | m                     | m, ft, m³, L, ft³, US Gal, Imp. Gal, Acre in                                        |
| 2                | Time Base                                                                                                    | sec                   | Sec, Min, Hour, Day                                                                 |
| 3                | Pipe ID (Inside Diameter)                                                                                                    | 44.0                  | 0 - 5000                                                                            |
| 4                | Pipe ID Units                                                                                                    | mm                    | mm, in.                                                                             |
| 5                | K-Factor Units                                                                                                    | Pulses / Liter        | Pulses / Liter, Pulses / Gallon                                                     |
| 6                | K-Factor                                                                                                    | 65.76670              | 0.000100 - 999999.1<br>See Magmeter manual.<br>Available at <u>www.gfsignet.com</u> |
| 7                | Averaging (in seconds)                                                                                                    | 14                    | 1/10, 1/4, 1/2, 1, 11/2, 3, 7, 14, 25, 50, 100                                      |
| 8                | Sensitivity (%)                                                                                                    | 25                    | 100, 50, 30, 25, 20, 15, 10, 8, 5, 2                                                |
| 9                | Noise Rejection (Hz)                                                                                                    | 60                    | 50 or 60                                                                            |
| 10               | Low Flow Cut Off (% of full scale)                                                                                                    | 0                     | 0 to 20% Full Scale                                                                 |
| Loop             | o Output settings:                                                                                                    |                       |                                                                                     |
| 11               | 4 mA Set Point (Flow Units / Time Base)                                                                                                    | 0.00000               | 0.00000 - 999999.00000                                                              |
| 12               | 20 mA Set Point (Flow Units / Time Base)                                                                                                    | 5.00000               | 0.00000 - 999999.00000                                                              |
| Write            | e or <b>Save</b> settings:                                                                                                    |                       |                                                                                     |
| 13a              | Click "Write" to copy these settings to the pro-                                                                                                    | duct.                 |                                                                                     |
| or<br><b>13b</b> | Click "Save" to save these settings to a local                                                                                                    | computer file for lat | er use.                                                                             |
| 14               | To use a saved file (from 13b):<br>1. Click "Load"<br>2. Navigate to the saved file<br>3. Select "Open"<br>4. Click "Write"<br>5. Click "Read" to confirm |                       |                                                                                     |

# 2551 & 2552 Operation

| 0252 - [2551/2552 Sensor] |                                     |         |                   | _ 🗆         |
|---------------------------|-------------------------------------|---------|-------------------|-------------|
| 🖳 File Help               |                                     |         | N                 | - 8         |
| +GF+                      | 11 & 12                             |         | R.                |             |
|                           | pplication Loop Information Monitor |         |                   |             |
| 2250                      | Flow Units Meters                   |         |                   |             |
|                           | 2 Time Base Second                  |         |                   |             |
|                           | 3 Pipe ID Units 44.00000            |         |                   |             |
|                           | 4 Pipe ID Units mm                  |         |                   |             |
| 2350                      | 5 K-Factor Units Pulses/Liter       |         |                   |             |
|                           | 6 K-Factor 65.76670                 |         |                   |             |
|                           | 7 Averaging 14                      | Seconds |                   |             |
|                           | 8 Sensitivity 25%                   |         |                   |             |
| 2450                      | 9 Noise Rejection 60 hz             |         |                   |             |
|                           | 10 Low Flow Cut Off                 |         |                   |             |
|                           |                                     |         |                   |             |
| - 😂 🕴 📕                   |                                     |         |                   |             |
| 255X                      |                                     |         |                   |             |
|                           |                                     |         |                   |             |
|                           |                                     |         | 13a 13b           |             |
|                           |                                     |         | Read Write Save L | oad Default |

(General Software Operation, pg. 6)

#### Notes:

| Set the time the Magmeter will use as the averaging period.<br>Example: With averaging at 14 seconds, each display is an average of the previous<br>14 seconds input. Use higher averaging times to smooth the display and current output<br>where the flow in the pipe is erratic. |
|----------------------------------------------------------------------------------------------------|
| Set the percentage of change in the flow rate required to allow the Magmeter to override AVERAGING and jump to a new flow rate immediately (2551 maximum range is 10 m/s). See Magmeter manual for an explanation of Averaging and Sensitivity: <u>www.gfsignet.com</u>             |
| Select 50 Hz or 60 Hz according to local AC power specifications.                                                                                                    |
| Set the flow rate where all Magmeter outputs will be forced to zero.<br>When the flow rate drops below this value, the frequency output will be 0 Hz and the current output will be 4 mA.                                                                                           |
|                                                                                                    |

| nitiat   | ting Communication with the 9900:                                                                                                    |                                                                                          |  |  |  |
|----------|----------------------------------------------------------------------------------------------------|------------------------------------------------------------------------------------------|--|--|--|
| 1a       | Factory Configured 9900 (new or reset):                                                                                                    |                                                                                          |  |  |  |
|          | 1. If the display reads "PUSH Enter SELECT SENSOR" the 9900 is ready for communication.                                                                  |                                                                                          |  |  |  |
|          | 2. Proceed to step 2 below.                                                                                                    |                                                                                          |  |  |  |
| 1b       | Previously configured 9900:                                                                                                    |                                                                                          |  |  |  |
|          | 1. Press and hold ENTER for 3 seconds. The display will ch                                                                                               | nange to the MENU mode.                                                                  |  |  |  |
|          | 2. Press ▲ once. The OPTION menu will flash. Press ENT                                                                                                   | ER                                                                                       |  |  |  |
|          | <ol> <li>The CONTRAST setting will be displayed.</li> <li>Press ▲ twice (Gen II, III, IV) or press ▲ once (Gen I) to</li> </ol>                          | display REMOTE SETUP.                                                                    |  |  |  |
|          | 4. Press ► to edit REMOTE SETUP. If required, enter the s                                                                                                | security code.                                                                           |  |  |  |
|          | 5. Press ▲ to change the flashing NO to YES. Press ENTE                                                                                                  | R to confirm change.                                                                     |  |  |  |
|          | 6. REMOTE SETUP should be flashing, indicating the 9900                                                                                                  | ) is ready for communication with the 0252 Tool.                                         |  |  |  |
| Set Ir   | nstrument Type:                                                                                                    |                                                                                          |  |  |  |
| 2        | Select sensor type to be wired to the 9900 from the drop-down menu at the top of the screen.                                                             | Flow, pH, ORP, Conductivity, Pressure, Level,<br>Temperature, 4 to 20 mA Input, Salinity |  |  |  |
| Appl     | ication settings:                                                                                                    |                                                                                          |  |  |  |
| 3        | Select the Input, Calibration, Loop, Relay, or Option tabs to                                                                                            | choose the desired menu for the selected sensor.                                         |  |  |  |
| 4        | Refer to the 9900 manual for details pertaining to specific s                                                                                            | ettings for each sensor type and menu item.                                              |  |  |  |
| -        | Available at <u>www.gfsignet.com</u> . Click Products > Multi-Pa                                                                                         | rameter Instruments > 9900 Transmitter                                                   |  |  |  |
| Nrite    | or Save settings:                                                                                                    |                                                                                          |  |  |  |
| 5a       | Click "Write" to copy these settings to the product.                                                                                                    |                                                                                          |  |  |  |
| or<br>5b | Click "Save" to save these settings to a local computer file t                                                                                           | for later use.                                                                           |  |  |  |
| 6        | To use a saved file (from 5b):<br>1. Click "Load"<br>2. Navigate to the saved file<br>3. Select "Open"<br>4. Click "Write"<br>5. Click "Read" to confirm |                                                                                          |  |  |  |
| Wher     | n configuration is complete:                                                                                                    |                                                                                          |  |  |  |
| 7        | Disconnect power from the 9900.                                                                                                    |                                                                                          |  |  |  |
| 8        | Disconnect the 0252 Tool from the 9900.                                                                                                    |                                                                                          |  |  |  |
| 9        | Reconnect the sensor or reinstall the Direct Conductivity/Re                                                                                             | esistivity Module.                                                                       |  |  |  |
| 10       | Reconnect Power to the 9900.                                                                                                    |                                                                                          |  |  |  |
| Го со    | onfigure an additional 9900 Transmitter with the same setting                                                                                            | s:                                                                                       |  |  |  |
| 11       | Click "Save" to save these settings to a local computer file.                                                                                            |                                                                                          |  |  |  |
| 12       | Wire another 9900 as shown on page 7.                                                                                                    |                                                                                          |  |  |  |
| 13       | Initiate communication with the 9900 via step 1a or 1b abo                                                                                               | ve.                                                                                      |  |  |  |
|          | Initiate communication with the 9900 via step 1a or 1b above.<br>Load the saved settings via step 6 above.                                               |                                                                                          |  |  |  |

| 0252 - [9900 Transmitter] |                                                     |                |                      |      |            |           |         |
|---------------------------|-----------------------------------------------------|----------------|----------------------|------|------------|-----------|---------|
| File Help                 |                                                     |                |                      |      |            |           | - 8     |
| +GF+                      |                                                     |                |                      |      |            |           |         |
|                           | Instrument Type pH 2                                |                |                      | •    |            |           |         |
|                           | Calibration Input Loop R<br>Relay 1 Relay 2 Relay 3 | elay Options 3 |                      |      |            |           |         |
|                           |                                                     | Window In      | <b>•</b>             |      |            |           |         |
| 2450                      |                                                     | Normally Open  |                      |      |            |           |         |
|                           | Source                                              |                | _<br>_               |      |            |           |         |
| ¥                         | Low Set Point                                       |                | <br>글 <sup>,</sup> H |      |            |           |         |
|                           | Low Set Point<br>High Set Point                     |                | трн<br>Эрн           |      |            |           |         |
| 255X                      |                                                     |                |                      |      |            |           |         |
|                           | Hysteresis                                          |                | ÷ pH                 |      |            |           |         |
|                           | Tum On Delay                                        | 0.00000        | ÷ Seconds            |      |            |           |         |
|                           |                                                     |                |                      |      |            |           |         |
| T                         |                                                     |                |                      |      |            |           |         |
| 2750                      |                                                     |                |                      |      |            |           |         |
| +GF+                      |                                                     |                |                      |      |            |           |         |
| FLOW GPM                  |                                                     |                |                      |      |            |           |         |
|                           |                                                     |                |                      |      | <b>5</b> a | 5b        |         |
| 9900                      |                                                     |                |                      | Read | Write      | Save Load | Default |

(General Software Operation, pg. 6)

#### Datalogger Operation

The 0252 can serve as a field data logger to download data directly into a \*.csv (Comma Separated Value) file. **NOTE:** The 0252 does NOT have internal memory to store data.

It must be connected to a computer to use the datalog function.

- 1. Select the sensor type and click on **Read**.
- 2. Click the **Monitor** tab to open the datalog setup window.
- Enter the Logging Interval. This value represents the time between log records. The minimum interval is 1 second, and the maximum interval is 86400 seconds (24 hours).
   Example: If the Log Interval is set to 60 seconds, the 0252 will record the temperature once every minute.
- 4. The 0252 saves data files in \*.csv format. The maximum number of records allowed for this type of file is 65535 records. If the logging interval is 60 seconds = 1092 hours of continuous recorded data.
- 5. Click Log and enter the file name for the 0252 to store the recorded data and click Save.
- 6. Click Log File check box to enable logging. If you do not wish to save the data, skip to step 7.
- 7. Click **Graph** to start monitoring the sensor.

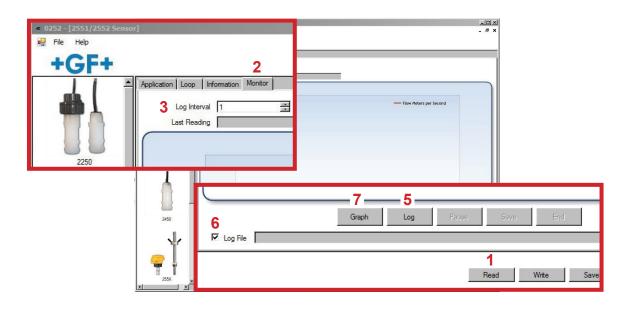

#### **Ordering Information**

| Mfr. Part No.     | Code        | Description             |  |
|-------------------|-------------|-------------------------|--|
| 3-0252            | 159 001 808 | 0252 Configuration Tool |  |
| Replacement Parts |             |                         |  |

6682-3004 159 001 725 Replacement 9900 Terminal Block Plug

## +GF+

Georg Fischer Signet LLC, 3401 Aero Jet Avenue, El Monte, CA 91731-2882 U.S.A. • Tel. (626) 571-2770 • Fax (626) 573-2057 For Worldwide Sales and Service, visit our website: www.gfsignet.com • Or call (in the U.S.): (800) 854-4090 For the most up-to-date information, please refer to our website at www.gfsignet.com